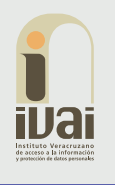

# PREGUNTAS FRECUENTES SIGEMI-SICOM

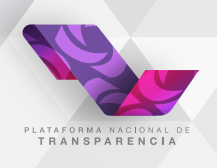

#### ¿Qué es el Recurso de Revisión?

**Medio de impugnación con el que cuenta un solicitante de información que este inconforme con la respuesta emitida por el Sujeto Obligado o ante la falta de ella.** El recurso deberá promoverse dentro del plazo máximo de 15 días hábiles siguientes a la fecha en que le fue notificada la respuesta a su solicitud.

#### ¿Qué es el SIGEMI?

**Sistema de Gestión de Medios de Impugnación (SIGEMI) dentro de la Plataforma Nacional de Transparencia, para la recepción y la gestión de los recursos de revisión interpuestos en contra de respuestas a solicitudes de información y de ejercicio de derechos ARCO que reciben los sujetos obligados del Estado de Veracruz.**

#### ¿Qué es el SICOM?

El Sistema de Comunicación entre Organismos Garantes y Sujetos Obligados (SICOM) es el medio electrónico por el cual el Instituto Veracruzano de Acceso a la Información y Protección de Datos Personales y los sujetos obligados del Estado de Veracruz, intercambiarán información para la sustanciación de los recursos de revisión presentados por la ciudadanía para agilizar la emisión de las resoluciones.

#### ¿Qué medios de impugnación podrán gestionarse mediante el SIGEMI-SICOM?

Podrá darse seguimiento a través de este sistema los recursos de revisión en materia de acceso a la información, así como los recursos en materia de datos personales.

#### ¿Quién podrá hacer uso de este sistema?

Este sistema estará a disposición de los sujetos obligados, mediante la Plataforma Nacional de Transparencia, para el seguimiento y atención de los recursos de revisión.

#### ¿Como se puede ingresar al SICOM?

Se debe visitar la dirección de la Plataforma Nacional de Transparencia https://www.plataformadetransparencia.org.mx/ en el cual el usuario debe ingresar nombre y clave en los campos "USUARIO" y "Contraseña"; una vez que ingrese, podrá acceder a la sección "Sistema de comunicación con los sujetos obligados" a través del menú superior de la aplicación.

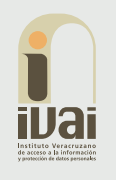

# PREGUNTAS FRECUENTES SIGEMI-SICOM

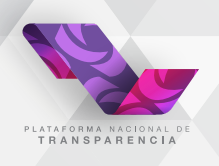

## ¿Qué hago si perdí mi contraseña de acceso?

Para recuperar la contraseña de acceso a la Plataforma Nacional de Transparencia (PNT) debe acceder a la pantalla de inicio de sesión de la plataforma y dar clic en el botón "Recuperar contraseña".

Enseguida se mostrará la pantalla "Recuperar contraseña", deberá ingresar la dirección de correo electrónico con la que se le dio de alta en la plataforma, ingresar el captcha que se muestra y dar clic en el botón enviar.

El sistema mostrará el mensaje "Su petición ha terminado con éxito".

Posteriormente en su bandeja de correo electrónico recibirá un correo de la PNT con una liga que redirecciona a una pantalla en la que deberá escribir la nueva contraseña, confirmarla y dar clic en el botón guardar.

Una vez realizado este proceso, podrá ingresar a la PNT con su nueva contraseña.

#### ¿Cómo ingresar a la bandeja de entrada de SICOM?

Una vez que ingresó a la PNT deberá acceder al menú superior de la aplicación y seleccionar la opción "Sistema de comunicación con los sujetos obligados".

Enseguida el sistema mostrará la "bandeja de entrada" mediante la cual podrá dar seguimiento a sus asuntos pendientes.

# ¿Cuál es el medio de presentación de un recurso de revisión para ser atendido mediante el uso del SICOM?

Inicialmente, solo aquellos recursos de revisión que sean interpuestos por la Plataforma Nacional de Transparencia (PNT) darán lugar al trámite y resolución de los mismos mediante el uso del SIGEMI-SICOM, siendo atendidos en trámite ordinario aquellos medios de impugnación formulados por cualquiera de las otras vías de presentación consideradas en el artículo 157 de la Ley 875 de Transparencia y Acceso a la Información del Estado de Veracruz.

#### ¿Cómo atender un recurso de revisión en el SICOM?

En la bandeja de recurso de revisión, posicionaremos el cursor sobre la opción aplicar respuesta, ubicada en la columna de acciones del recurso al que se hará el envío de alegatos y damos clic. Enseguida se mostrará la ventana de envío de alegatos y manifestaciones, en este apartado se puede establecer un comentario y es el lugar en el cual se carga el acuerdo o documento de los alegatos y manifestaciones del recurso de revisión.

Para realizar la carga del archivo se debe dar clic en el botón "seleccionar archivo", posteriormente seleccionar el documento que se desea adjuntar, y dar clic en aceptar.

Posteriormente se debe dar clic en el botón "Adjuntar".

Una vez concluida la carga del documento, debe presionar el botón "Enviar".

Finalmente, aparecerá una barra de progreso, al terminar se generará el acuse de envío de alegatos y manifestaciones, el cual se puede descargar.

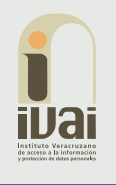

# PREGUNTAS FRECUENTES SIGEMI-SICOM

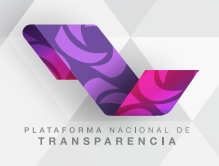

### ¿Qué tipos de archivo puedo adjuntar?

Los archivos permitidos son pptx, docx, xlsx, ppt, doc, xls, 7z, zip, rar, png, jpg, msg, pdf, kmz y mp3. Para la entrega de alegatos se permite el envío de hasta 3 archivos de hasta 20 MB cada uno y en el envío de alcances se permite la carga de hasta 3 archivos de hasta 10 MB cada uno. Para la entrega de cumplimiento se permite el envío de hasta 9 archivos, 3 por cada campo de la sección "Documentación relacionada con el cumplimiento ", de hasta 20 MB.

### ¿Por qué medio serán efectuadas las notificaciones del recurso de revisión al recurrente?

Cuando el particular presente su recurso por la PNT, acepta que las notificaciones le sean efectuadas por ese medio, salvo que de manera explícita señale algún otro para tal efecto.

### ¿Cómo visualizar la información general del recurso?

Deberá dar clic en el hipervínculo de la columna número de expediente, enseguida se mostrará el detalle del medio de impugnación con la información general del recurso, para visualizar la información más detallada se debe dar clic en el hipervínculo con el número de expediente, este muestra la ventana de consulta de medio de impugnación en la que podemos encontrar las siguientes pestañas:

- Información General.
- Información de recurrente.
- Información de la solicitud.
- Información del medio de impugnación.

# ¿Cómo puedo verificar que tengo un requerimiento de cumplimiento?

Una vez que ingresó a SICOM deberá dirigirse a la bandeja de cumplimiento, en ella podrá visualizar si tienen nuevos medios, con la actividad "Recibe Notificación de Cumplimiento".

# ¿Cómo consultar acuses?

Deberá acceder al menú de consultas y seleccionar la opción "Consulta de acuses", enseguida se mostrará la pantalla "Consultar acuses", en esta podrá consultar los acuses deseados utilizando los distintos filtros de búsqueda, como número de expediente, folio de la solicitud, sujeto obligado y fecha.

# ¿Los plazos y términos para la sustanciación en el SICOM, seguirán siendo los mismos que en sistema ordinario o tendrán algún cambio?

Los términos y plazos para la sustanciación dentro del SICOM seguirán contabilizando de la misma manera, conforme a lo establecido en la Ley 875 de Transparencia y Acceso a la Información del Estado de Veracruz.